## **Videoübertragung**

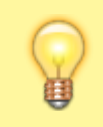

## **Hinweis:**

Diese Funktion setzt einen aktiven Anruf voraus, bei dem beide Teilnehmer über den UCC-Client verbunden sind.

Im UCC-Client können Sie bei internen Verbindungen die Videoübertragung zuschalten. Auf diese Weise übermitteln Sie Ihrem Gesprächspartner die Aufzeichnung Ihrer Kamera oder Ihres Bildschirms in Echtzeit.

In den folgenden Artikeln erfahren Sie, welche Möglichkeiten die Videoübertragung bietet und wie Sie diese nutzen:

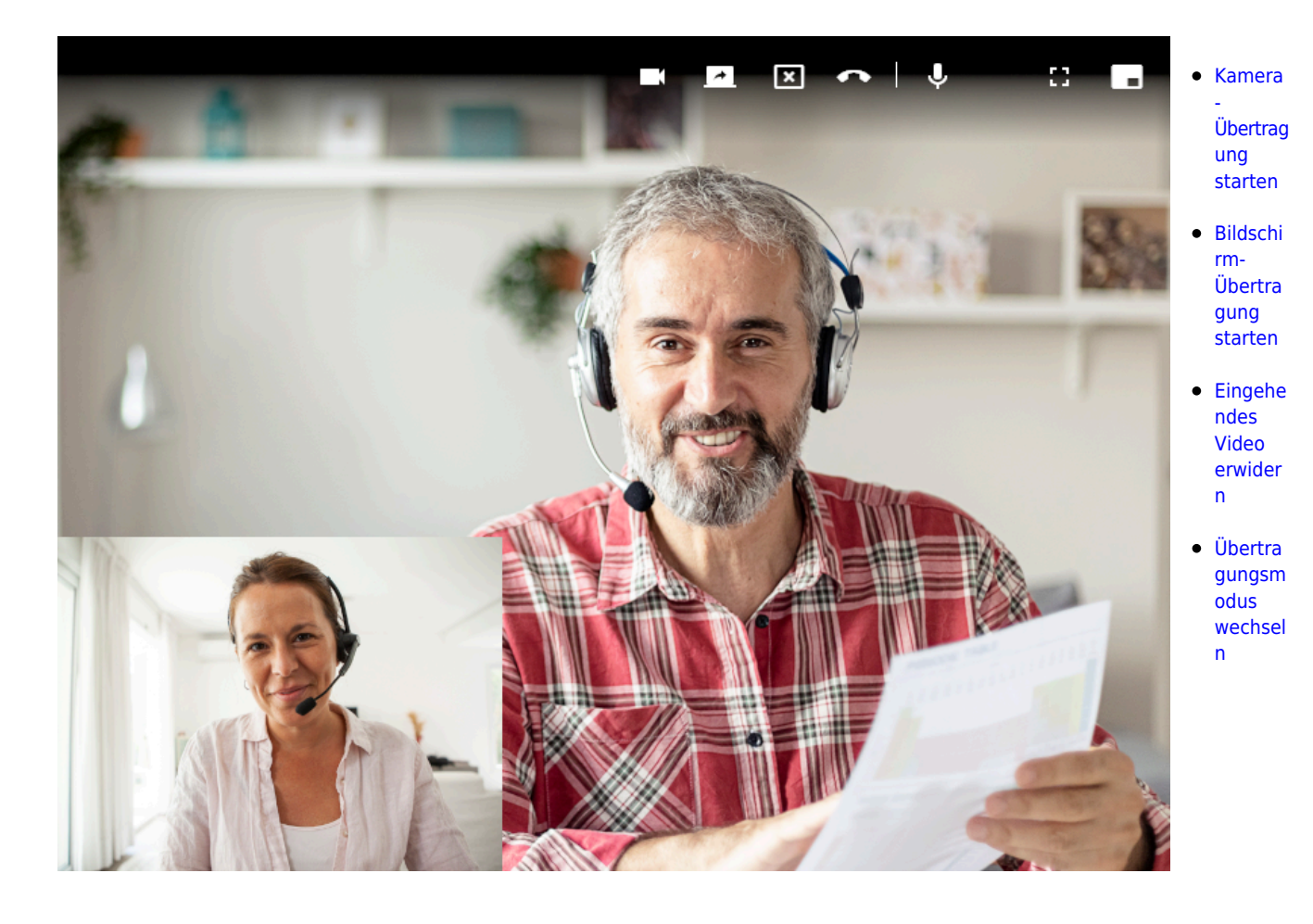

From:

<https://wiki.ucware.com/> - **UCware-Dokumentation**

Permanent link: **<https://wiki.ucware.com/benutzerhandbuch/hauptseite/bildtelefonie/sitemap?rev=1652960772>**

Last update: **18.03.2023 14:47**

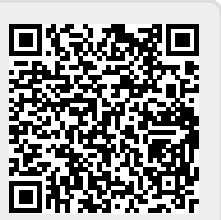